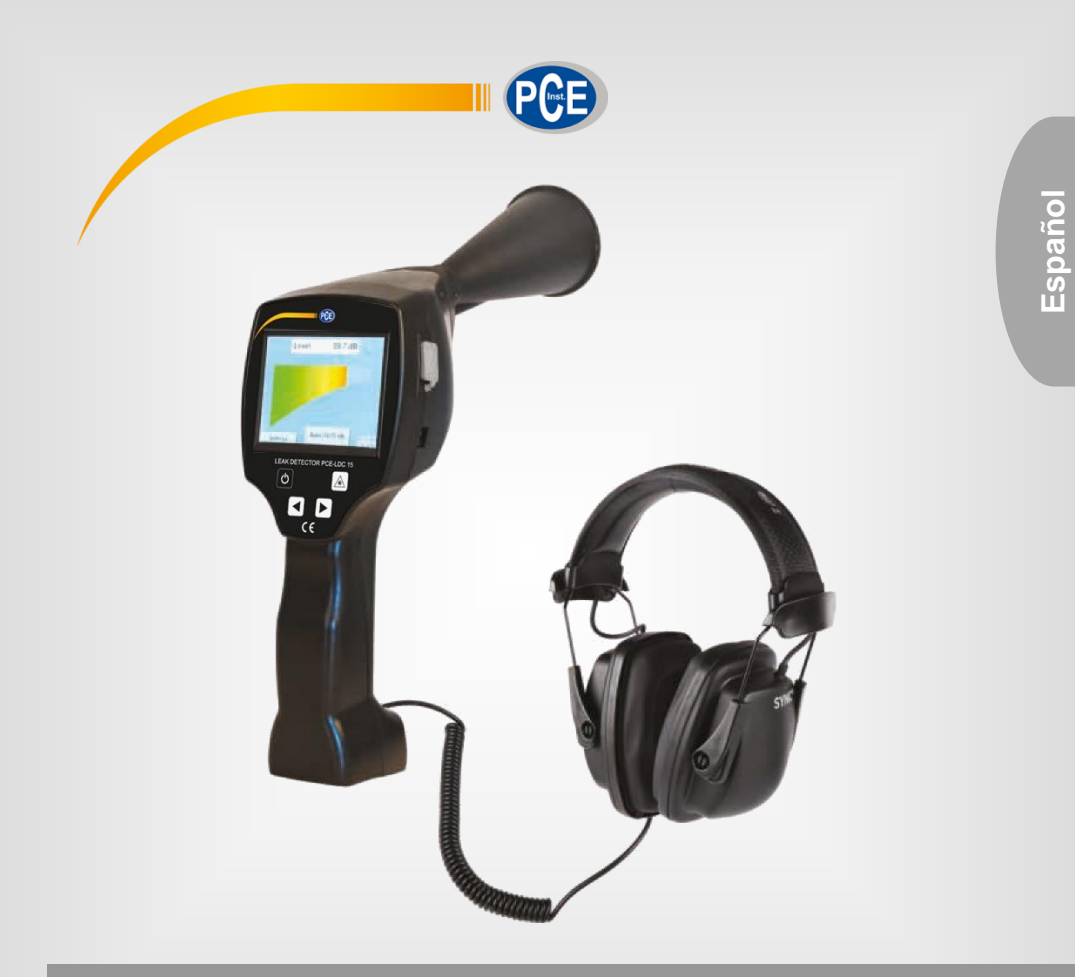

# Manual de instrucciones

# PCE-LDC 15 | Detector de fugas

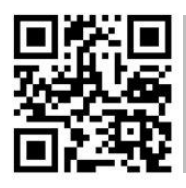

**Manual de instrucciones disponible en varios idiomas (deutsch, français, italiano, español, português, nederlands, türk, polski, русский,** 中文**). Los encontrará en nuestra página web: www.pce-instruments.com**

> Última modificación: 23 junio 2022 v1.0

> > © PCE Instruments

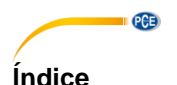

#### $\overline{1}$  $1<sub>1</sub>$  $1.2$  $1.3$  $\mathbf{c}$  $\overline{3}$  $\overline{\mathbf{A}}$ 5 6  $\overline{7}$ <u>Identificación</u> e construction de la construction de la construction de la construction de la construction de la  $7<sub>1</sub>$  $7.2$ **R**  $8.1$  $\mathbf{Q}$  $10$  $\mathsf{Mod} \circ \mathsf{de}$  uso  $\mathsf{Q}$  $11$  $12$  $13$ 14

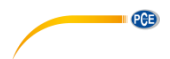

# <span id="page-2-0"></span>**1 Información de seguridad**

### <span id="page-2-1"></span>**1.1 Acerca de este documento**

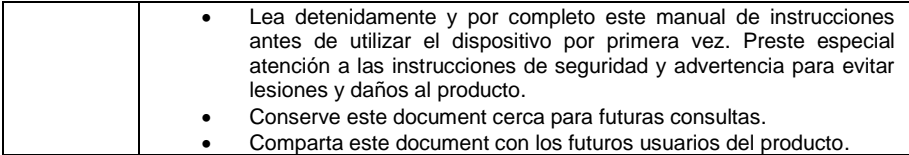

# <span id="page-2-2"></span>**1.2 Instrucciones generales de seguridad**

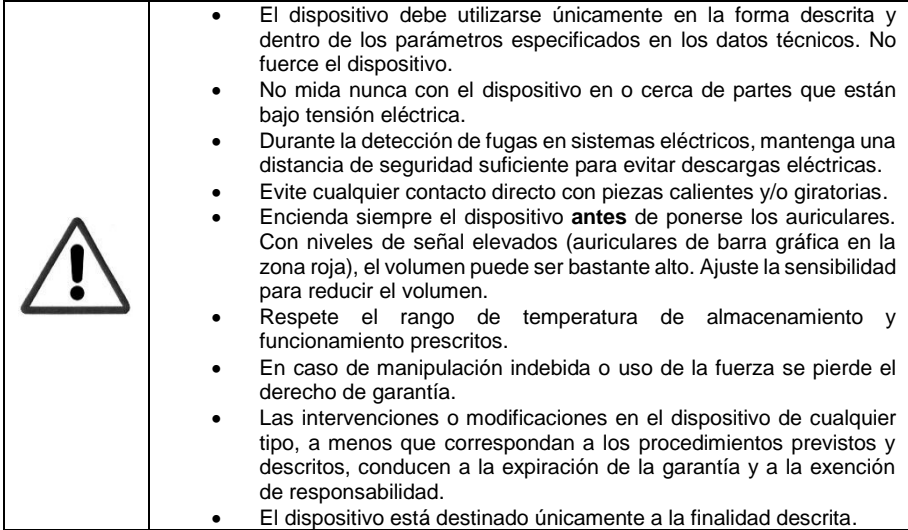

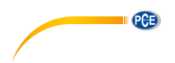

#### <span id="page-3-0"></span>**1.3 Uso del laser de clase 2**

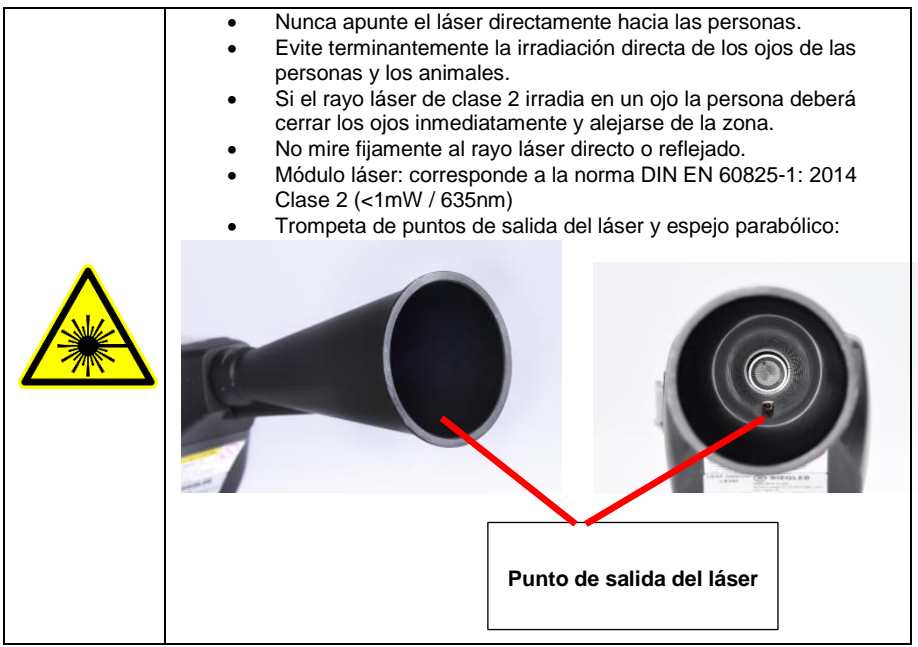

# <span id="page-3-1"></span>**2 Servicio y mantenimiento**

Los trabajos de servicio y mantenimiento deben ser realizados únicamente por personal autorizado.

# <span id="page-3-2"></span>**3 Protección del medio ambiente**

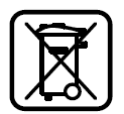

- Elimine las pilas defectuosas / pilas agotadas de acuerdo con la normativa legal vigente.
- Una vez finalizada su vida útil, lleve el producto a la recogida selectiva de aparatos eléctricos y electrónicos (observe la normativa local) o devuelva el producto al fabricante para su eliminación.

**El fabricante** no ofrece ninguna garantía sobre su idoneidad para un fin determinado y no asume ninguna responsabilidad por los errores contenidos en este manual. Tampoco por los daños consecuentes en relación con la entrega, el rendimiento o el uso de este dispositivo.

Este aparato eléctrico contiene el siguiente acumulador:

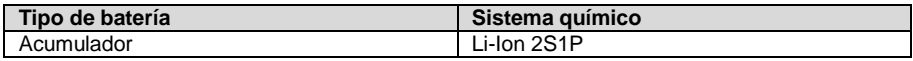

# **Información sobre la retirada segura de las pilas o acumuladores**

Advertencia: Asegurese de que batería está completamente vacía.

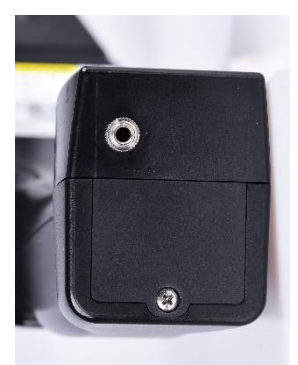

**PCE** 

Retire la tapa del compartimento de la batería

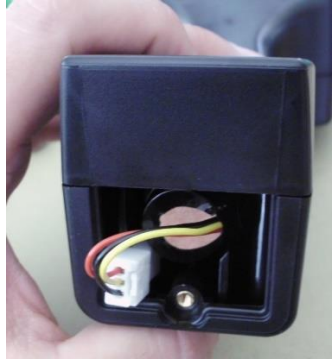

Desconecte el connector

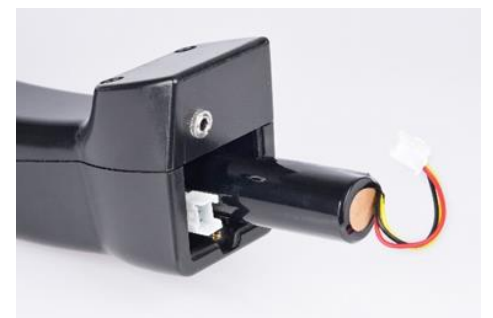

Retire con cuidado el acumulador

Ahora podrá eliminar por separado el acumulador y el dispositivo

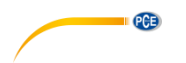

# <span id="page-5-0"></span>**4 Uso previsto**

El PCE-LDC 15 es un detector de fugas para la detección rápida y fiable de fugas en sistemas de aire comprimido.

Ha sido diseñado y construido únicamente para el uso previsto descrito aquí y sólo puede utilizarse para este fin.

El usuario debe verificar que el dispositivo es adecuado para el uso previsto. Los datos técnicos que figuran en esta ficha técnica son vinculantes.

No está permitido el manejo inadecuado o el funcionamiento fuera de las especificaciones técnicas. Quedan excluidas las reclamaciones de cualquier tipo por daños derivados de un uso inadecuado.

# <span id="page-5-1"></span>**5 Especificaciones técnicas**

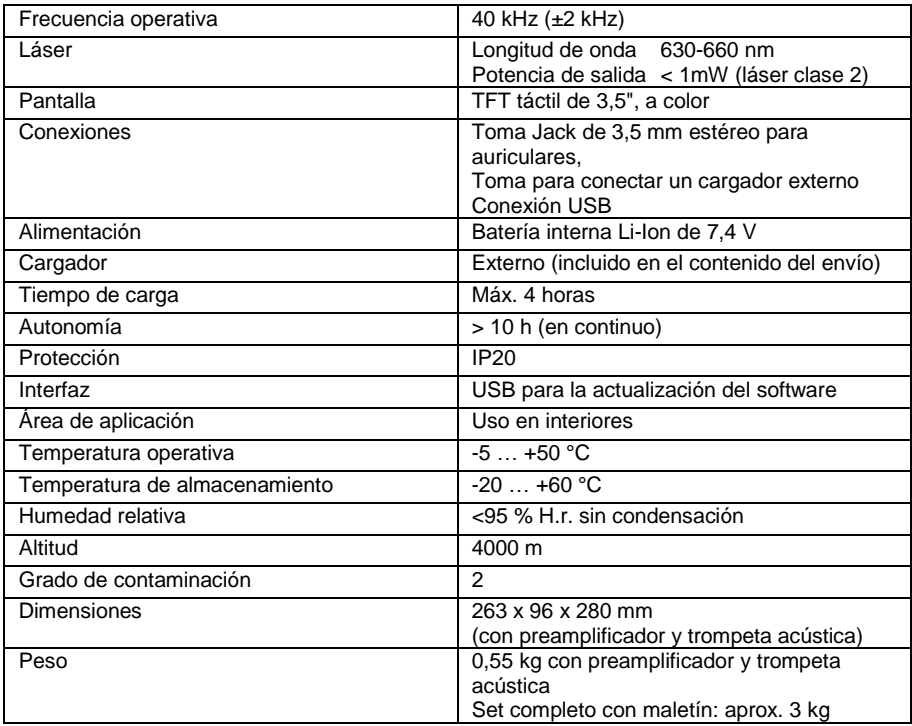

# <span id="page-5-2"></span>**6 Contenido del envío**

1 x Detector de fugas PCE-LDC 15, 1 x Maletín de transporte, 1 x Adaptador de red, 1 x Tubo de concentración con punta, 1 x Trompeta acústica, 1 x Auriculares, 1 x Manual de uso

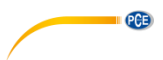

# <span id="page-6-0"></span>**7 Identificación**

#### <span id="page-6-1"></span>**7.1 Placa de identificación**

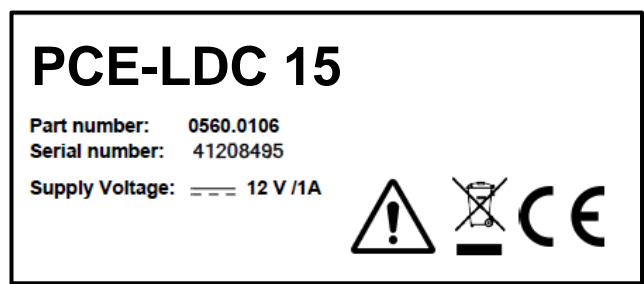

<span id="page-6-2"></span>**7.2 Etique de advertencia del láser**

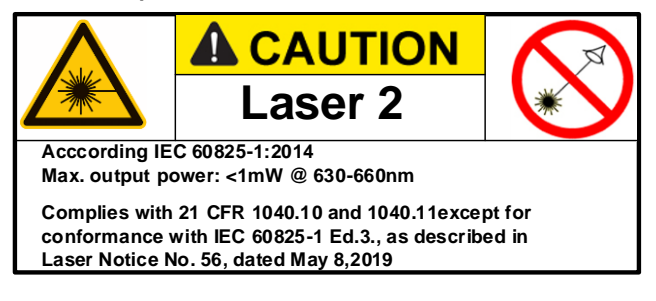

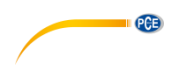

# <span id="page-7-0"></span>**8 Descripción del dispositivo**

# <span id="page-7-1"></span>**8.1 The PCE-LDC 15**

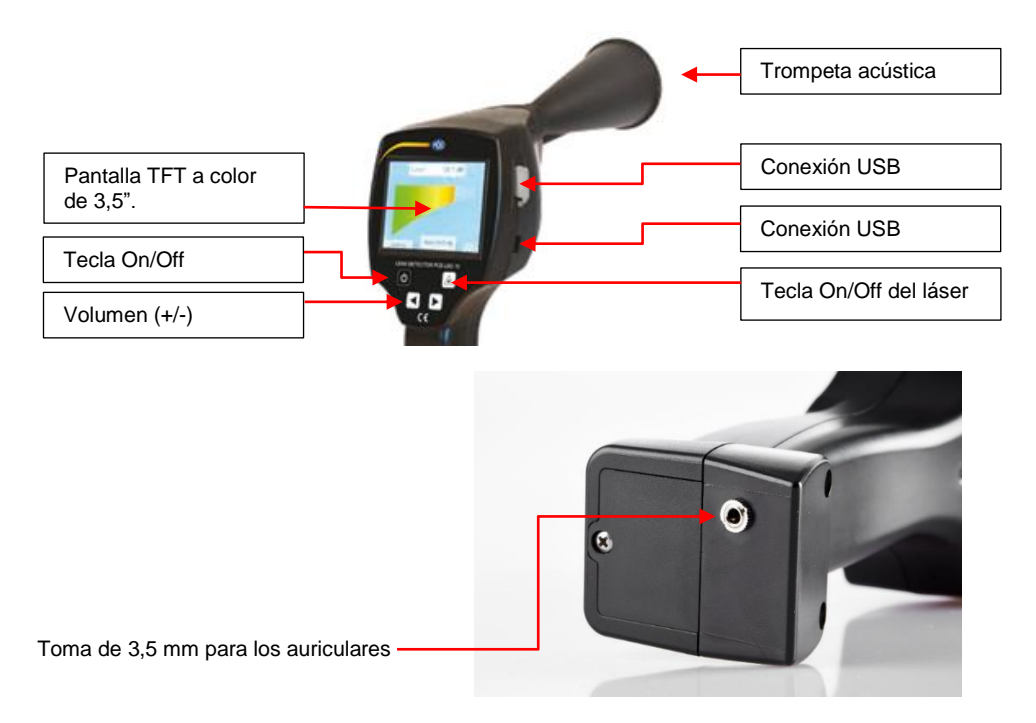

# <span id="page-8-0"></span>**9 Descripción de los diferentes tipos de sensores**

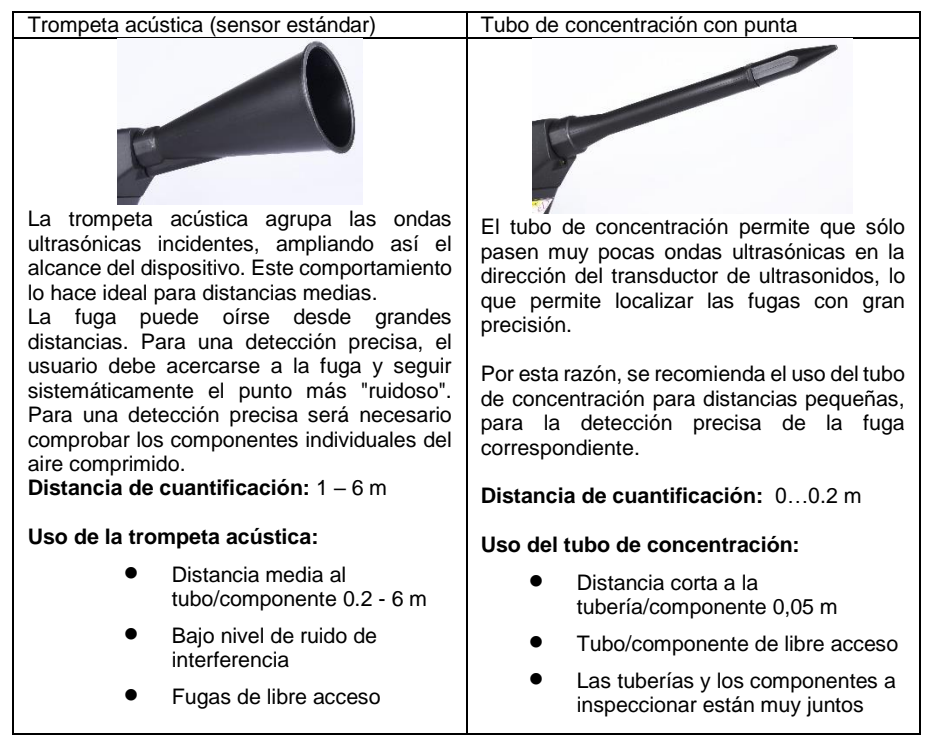

**PAB** 

# <span id="page-8-2"></span><span id="page-8-1"></span>**10 Puesta en marcha / Aplicación del PCE-LDC 15**

#### **10.1 Encendido**

Mantenga presionado el botón de encendido durante aprox. 1 segundo, el dispositivo se encenderá, y en la pantalla se mostrará una secuencia de arranque. Presione de nuevo el botón para apagar el dispositivo.

### <span id="page-8-3"></span>**10.2 Ajuste del volumen de los auriculares**

Las teclas de subir y bajar el volumen de los auriculares se pueden aumentar o disminuir en 16 pasos. Si mantiene pulsada la tecla el volumen aumenta o disminuye automáticamente.

**Por favor, asegúrese de que el nivel de los auriculares es <50 % antes de ponerse los auriculares.**

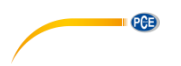

#### <span id="page-9-0"></span>**10.3 Nivel de sensibilidad**

Los niveles de ultrasonido pueden entenderse como un "volumen" de la fuga.

Con la tecla "Sensitivity", puede ajustar la sensibilidad del PCE-LDC 15 al entorno, lo que influye mucho en el comportamiento acústico del dispositivo y aumenta o disminuye el rango de valores válidos. Una disminución de la sensibilidad reduce el alcance de la fuga.

Los niveles de sensibilidad o la función automática se seleccionan mediante la tecla "Sensitivity".

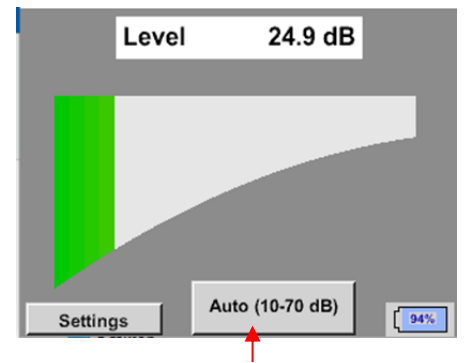

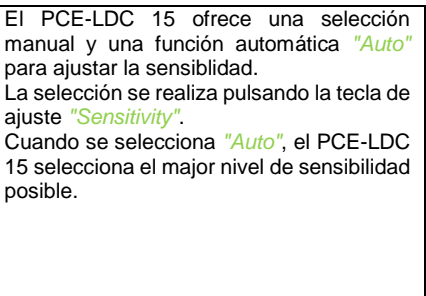

#### **Tecla de sensibilidad**

#### **Niveles de sensibilidad**

**0–60 dB** = Nivel de sensibilidad más alto del aparato (uso con pequeñas fugas y sin ruidos), selección con la tecla "*Sensitivity*"

**10 –70 dB** = Las fugas y los ruidos se vuelven "menos ruidosos", el alcance se reduce.

**20–80 dB** = Las fugas y los ruidos se vuelven "menos ruidosos", el alcance se reduce.

**30–90 dB** = Las fugas y los ruidos se vuelven "menos ruidosos", el alcance se reduce.

**40–100 dB** = Etapa más insensible (grandes fugas, muchos ruidos  $\rightarrow$  para la aplicación de trabajo pesado)

#### <span id="page-9-1"></span>**10.4 Encender/Apagar el láser**

El puntero láser sólo puede encenderse presionando el botón de encender / apagar. Cuando está encendico, se muestra en la pantalla un símbolo de advertencia.

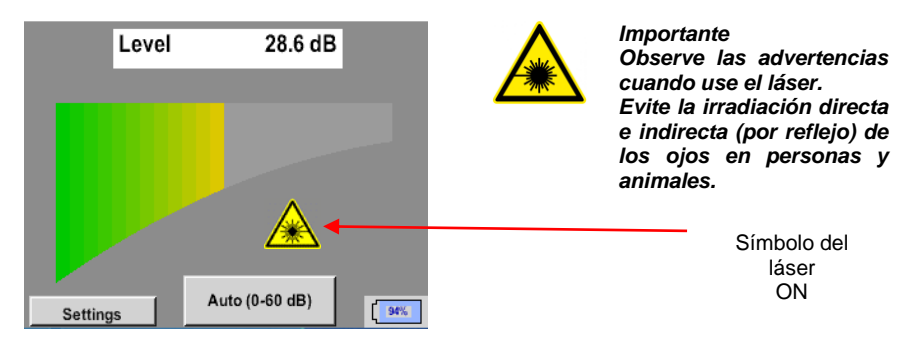

© PCE Instruments 8

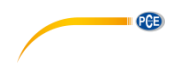

# <span id="page-10-0"></span>**11 Modo de uso**

El dispositivo se maneja mediante menús a través de la pantalla táctil. La selección de los respectivos elementos del menú se realiza mediante el dedo o con un bolígrafo redondo y suave.

**Atención: No utilice bolígrafos ni otros objetos con bordes afilados. La lámina puede dañarse.**

### <span id="page-10-1"></span>**11.1 Inicialización**

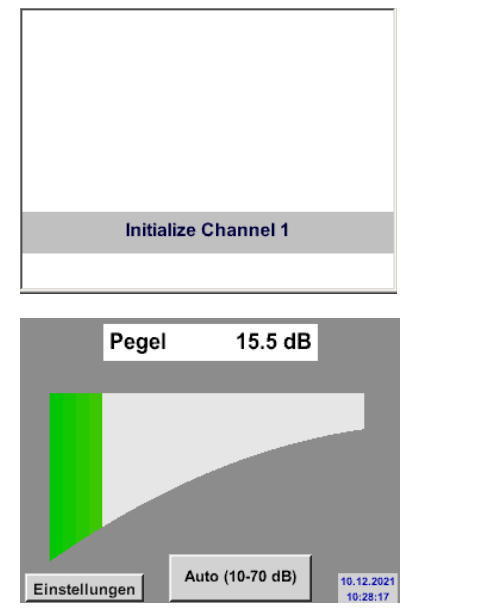

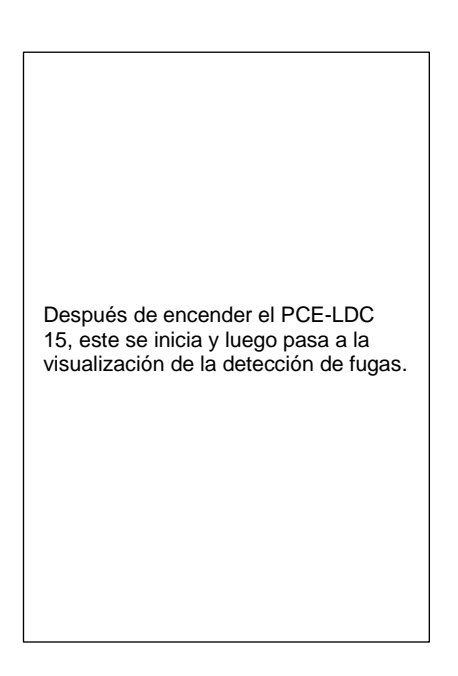

### <span id="page-10-2"></span>**11.2 Pantalla**

La siguiente imagen muestra y describe los elementos de la pantalla. Nivel de señal en dB

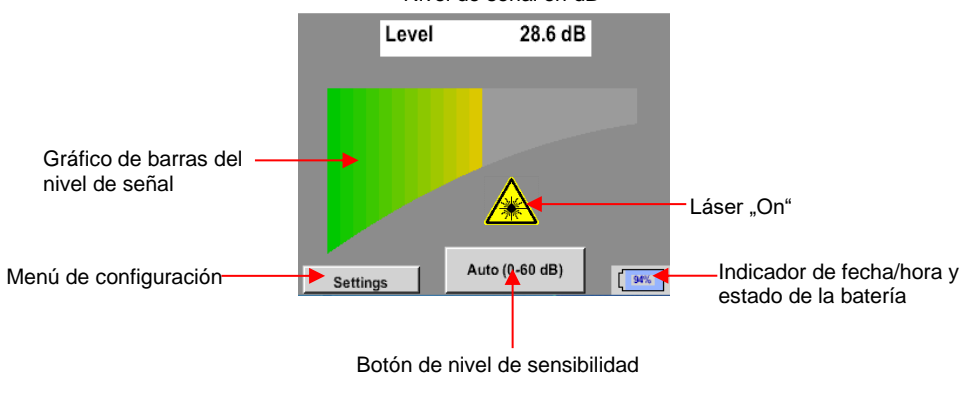

<sup>©</sup> PCE Instruments 9

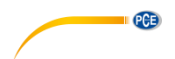

#### **Fecha/Hora:**

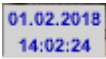

### **Indicador del estado de la batería**

Estado de la batería:

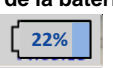

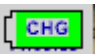

<span id="page-11-0"></span>La fuente de alimentación está conectada y la batería se está cargando:

#### **11.3 Menú de configuración**

El dispositivo se maneja mediante menús a través de la pantalla táctil. La selección de los respectivos elementos del menú se realiza mediante el dedo o con un bolígrafo redondo y suave.

#### **Atención: No utilice bolígrafos ni otros objetos con bordes afilados. La lámina puede dañarse.**

Antes de iniciar la búsqueda de fugas debe configurar el dispositivo. El usuario puede acceder al menú hacienda clic en el botón "Settings". La siguiente figura muestra el menú "Settings".

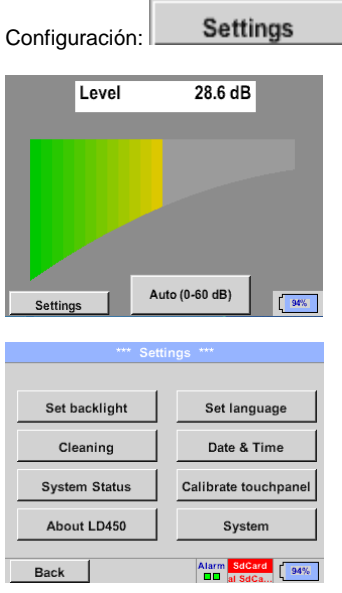

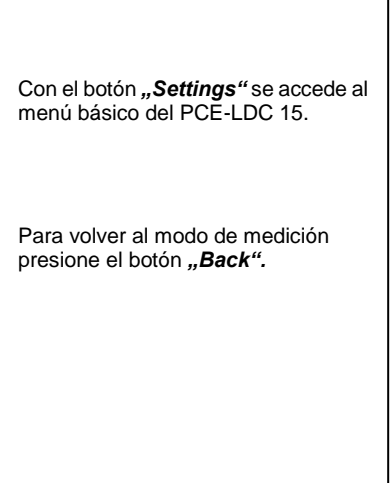

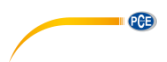

# **11.3.1 Language (Idioma)**

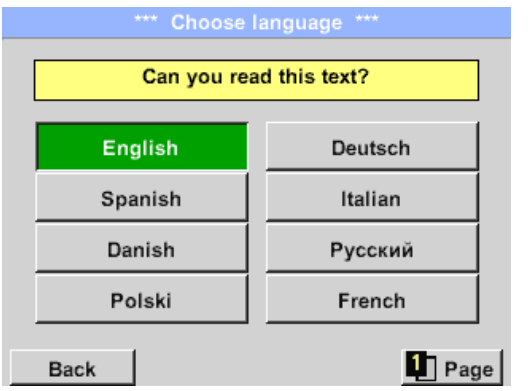

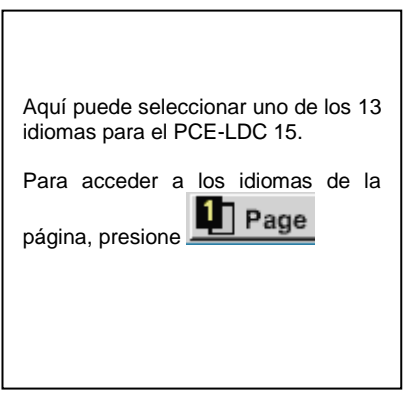

### **11.3.2 Time & Date (Fecha / Hora)**

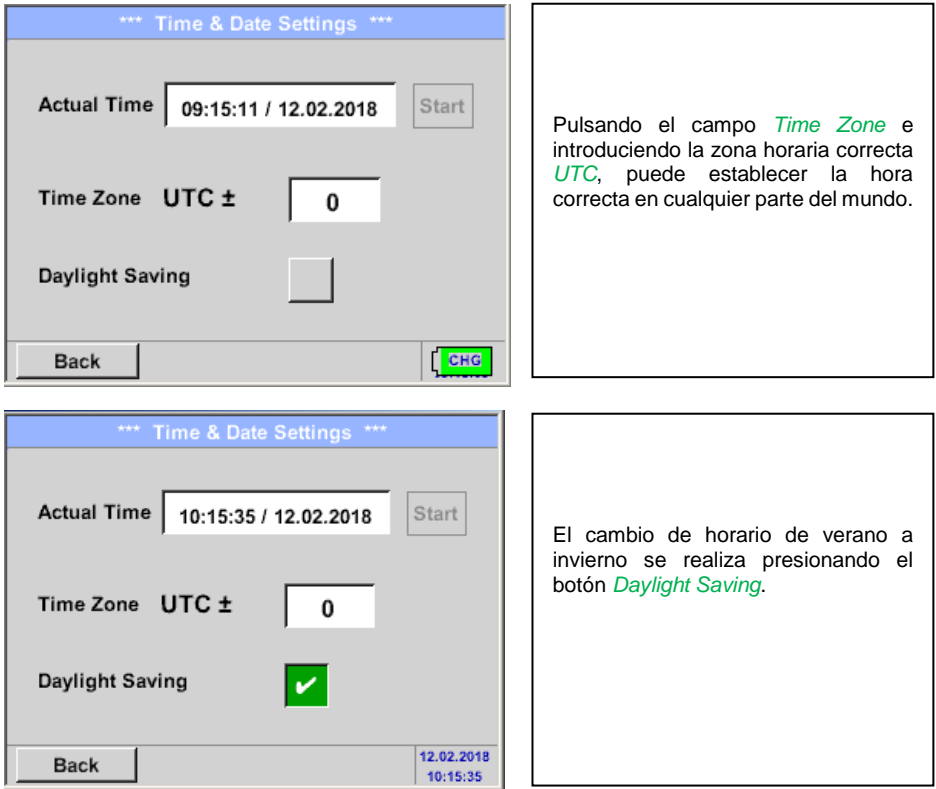

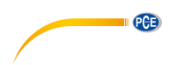

#### **11.3.3 Configuración del sistema**

#### **11.3.3.1 System update (Actualización del sistema)**

Existe la posibilidad de descargar una actualización del Firmware y cargarlo en el detector de fugas PCE-LDC 15 a través de la memoria USB.

El archivo recibido debe almacenarse en la memoria USB y transferirse al dispositivo como se describe a continuación.

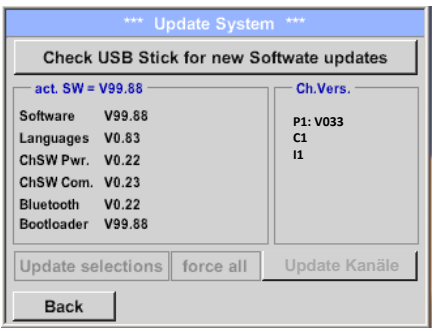

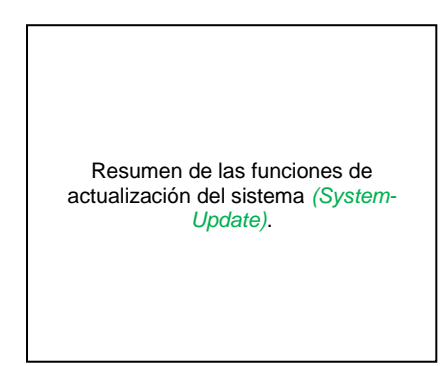

**Check for updates (Comprobación de las actualizaciones)**

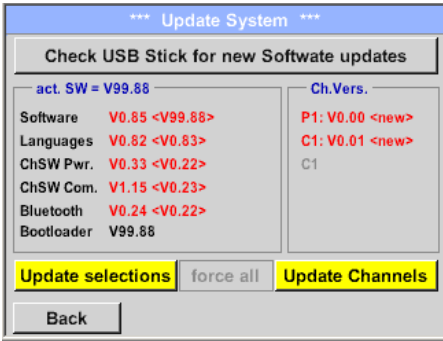

Si el PCE-LDC 15 está correctamente conectado a la memoria USB y hay nuevas versiones de cada una de las partes del SW, las nuevas versiones están marcadas en rojo.

La actualización se inicia presionando el botón "**Update selections"**.

Si es necesario instalar una versión de software más antigua, hay que presionar el botón *"Force all".*

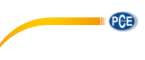

# **11.3.3.2 Factory reset (Reestablecer la configuración de fábrica)**

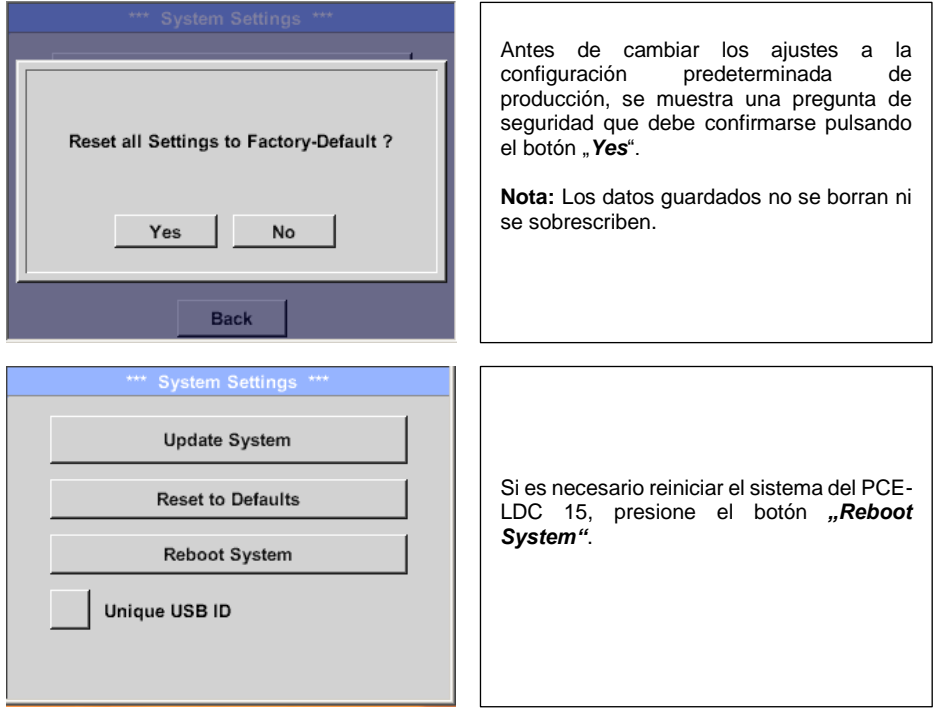

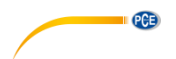

#### **11.3.4 Calibration of touchpanel (Calibración de la pantalla táctil)**

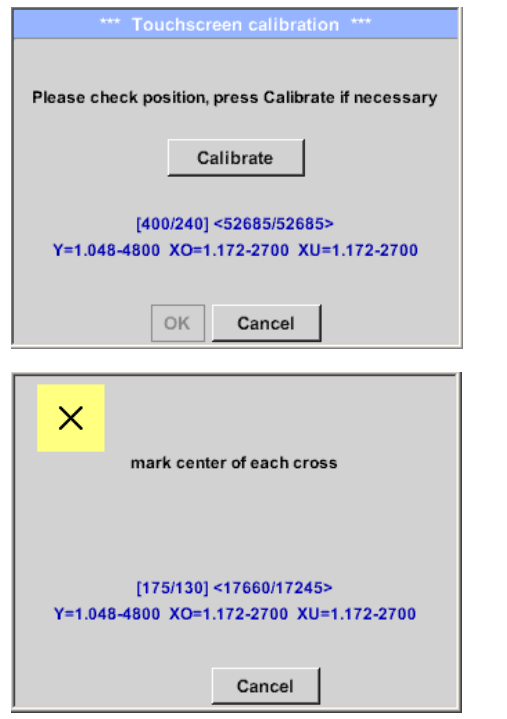

Si fuera necesario, aquí puede calibrar la pantalla táctil.

Presione *Calibrate* y aparecerá una cruz de calibración 1. arriba a la izquierda, 2. abajo a la derecha, 3. Abajo a la izquierda, 4. arriba a la derecha y 5. en el que deberá consecutivamente.

Si la calibración ha finalizado correctamente se mostrará el mensaje *"Calibration successful"* y debe confirmarlo con *OK*.

En caso contrario, puede repetir la calibración con el botón Cancel y *Calibrate*.

#### **11.3.5 Backlight brightness (Brillo de la luz de fondo)**

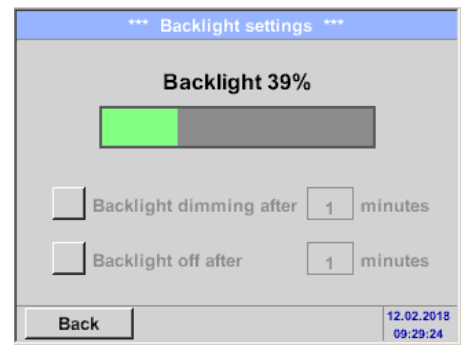

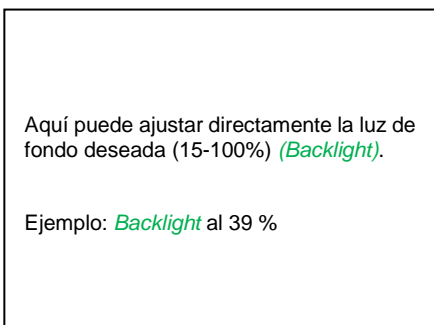

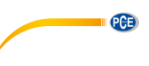

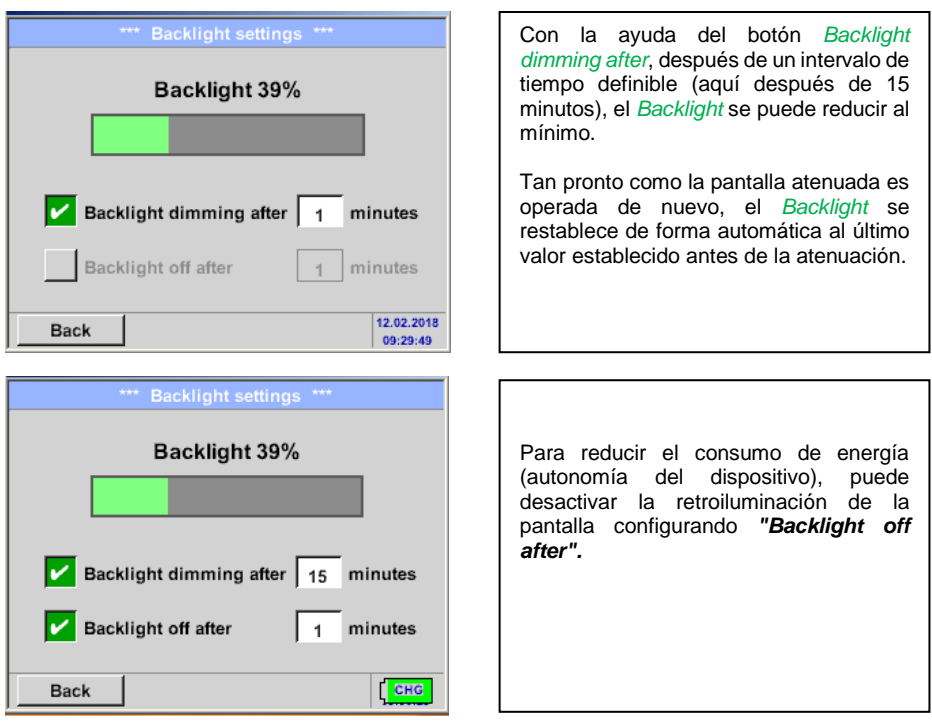

**Nota:** En el primer toque, el *Backlight* en nuestro ejemplo se restablece al 39%. Tras ello podrá operar normalmente.

**Importante: Si el botón** *Backlight dimming after* **no está activo, la** *Backlight* **se queda permanentemente encendida, con el brillo actualmente configurado.**

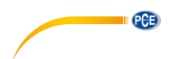

**11.3.6 Cleaning (Limpieza)**

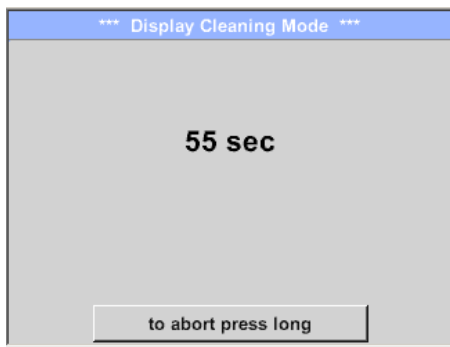

Esta función puede utilizarse para limpiar el panel táctil durante las mediciones en curso.

Si un minuto no es suficiente para limpiar, el proceso puede repetirse en cualquier momento.

Si la limpieza es más rápida, puede presionar el botón *to abort press long* (durante 1 o 2 segundos) para cancelar.

# <span id="page-17-0"></span>**12 Carga de la batería**

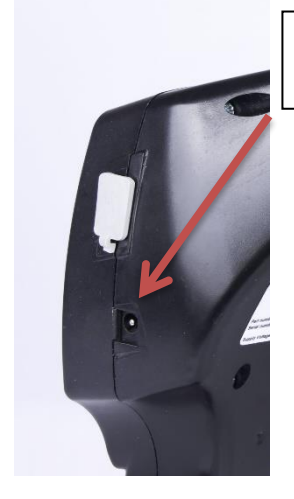

Conecte el adaptador de red a la toma de carga.

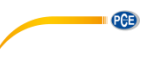

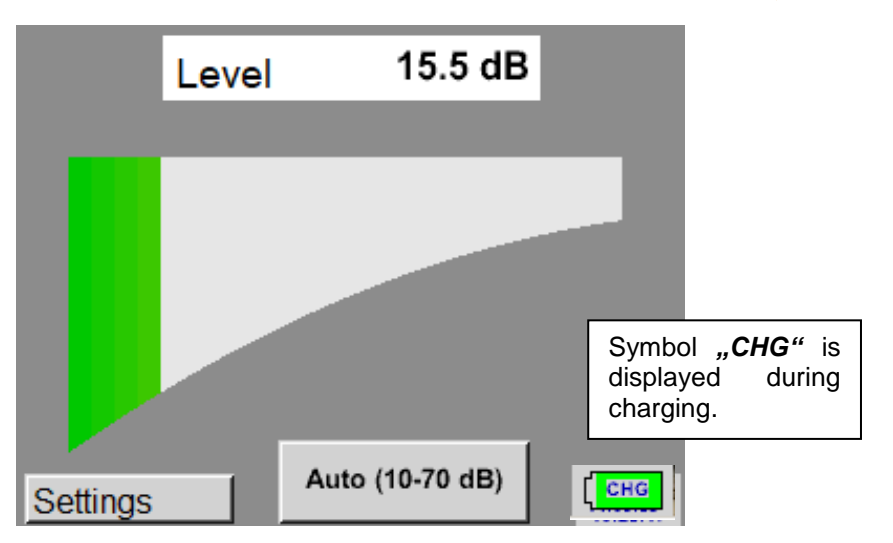

El PCE-LDC 15 comprueba el estado de carga del acumulador e inicia el proceso de carga automáticamente si es necesario.

Para proteger el acumulador Li-Ion de una descarga exhaustive, el dispositivo se desconecta automáticamente si se alcanza una tensión de célula de 6,4 V.

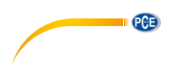

# <span id="page-19-0"></span>**13 Garantía**

Nuestras condiciones de garantía se explican en nuestras Condiciones generales, que puede encontrar aquí[: https://www.pce-instruments.com/espanol/impreso.](https://www.pce-instruments.com/espanol/impreso)

# <span id="page-19-1"></span>**14 Eliminación**

Por sus contenidos tóxicos, las baterías no deben tirarse a la basura doméstica. Se tienen que llevar a sitios aptos para su reciclaje.

Para poder cumplir con la RII AEE (devolución y eliminación de residuos de aparatos eléctricos y electrónicos) retiramos todos nuestros aparatos. Estos serán reciclados por nosotros o serán eliminados según ley por una empresa de reciclaje. Puede enviarlo a:

PCE Ibérica SL C/ Mayor 53, Bajo 02500 Tobarra (Albacete) España

Para poder cumplir con la RII AEE (recogida y eliminación de residuos de aparatos eléctricos y electrónicos) retiramos todos nuestros dispositivos. Estos serán reciclados por nosotros o serán eliminados según ley por una empresa de reciclaje.

RII AEE – Nº 001932 Número REI-RPA: 855 – RD. 106/2008

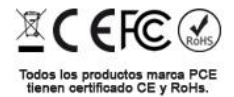

# **Información de contacto PCE Instruments**

#### **Alemania Francia España**

Im Langel 26 23, rue de Strasbourg www.pce-instruments.com/deutsch www.pce-instruments.com/french www.pce-instruments.com/espanol

#### **Reino Unido Italia Turquía**

www.pce-instruments.com/english www.pce-instruments.com/italiano www.pce-instruments.com/turkish

Institutenweg 15 1201 Jupiter Park Drive, Suite 8 Birk Centerpark 40 7521 PH Enschede Jupiter / Palm Beach 7400 Herning Nederland 33458 FL Denmark Telefoon: +31 (0)53 737 01 92 USA info@pcebenelux.nl Tel: +1 (561) 320-9162 www.pce-instruments.com/dutch Fax: +1 (561) 320-9176

PCE Deutschland GmbH **PCE Instruments France EURL** PCE Ibérica S.L.<br>1m Langel 26 **PCE 10** 23. rue de Strasbourg PCE 10 23. Calle Mayor. 53 D-59872 Meschede 67250 Soultz-Sous-Forets 02500 Tobarra (Albacete) Deutschland France España Tel.: +49 (0) 2903 976 99 0 Téléphone: +33 (0) 972 3537 17 Tel. : +34 967 543 548 Fax: +49 (0) 2903 976 99 29 Numéro de fax: +33 (0) 972 3537 18 Fax: +34 967 543 542 info@pce-instruments.com info@pce-france.fr info@pce-iberica.es

PCE Instruments UK Ltd PCE Italia s.r.l. PCE Teknik Cihazları Ltd.Şti. Unit 11 Southpoint Business Park Via Pesciatina 878 / B-Interno 6 Halkalı Merkez Mah. Ensign Way, Southampton **55010 Loc. Gragnano** Pehlivan Sok. No.6/C<br>Hampshire **Pehlivan Soket Capannori** (Lucca) **Person Soket Capannori** (Lucca) Capannori (Lucca) 34303 Küçükçekmece - İstanbul United Kingdom, SO31 4RF Italia Number of the Türkiye Tel: +44 (0) 2380 98703 0 Telefono: +39 0583 975 114 Tel: 0212 471 11 47 Fax: +44 (0) 2380 98703 9 Fax: +39 0583 974 824 Faks: 0212 705 53 93 info@pce-instruments.co.uk info@pce-italia.it info@pce-cihazlari.com.tr

#### **Países Bajos Estados Unidos Dinamarca**

PCE Brookhuis B.V. **PCE Americas Inc.** PCE Americas Inc. PCE Instruments Denmark ApS info@pce-americas.com www.pce-instruments.com/us

**QCB**